## <sup>p</sup>hotoshop**講座⑥**

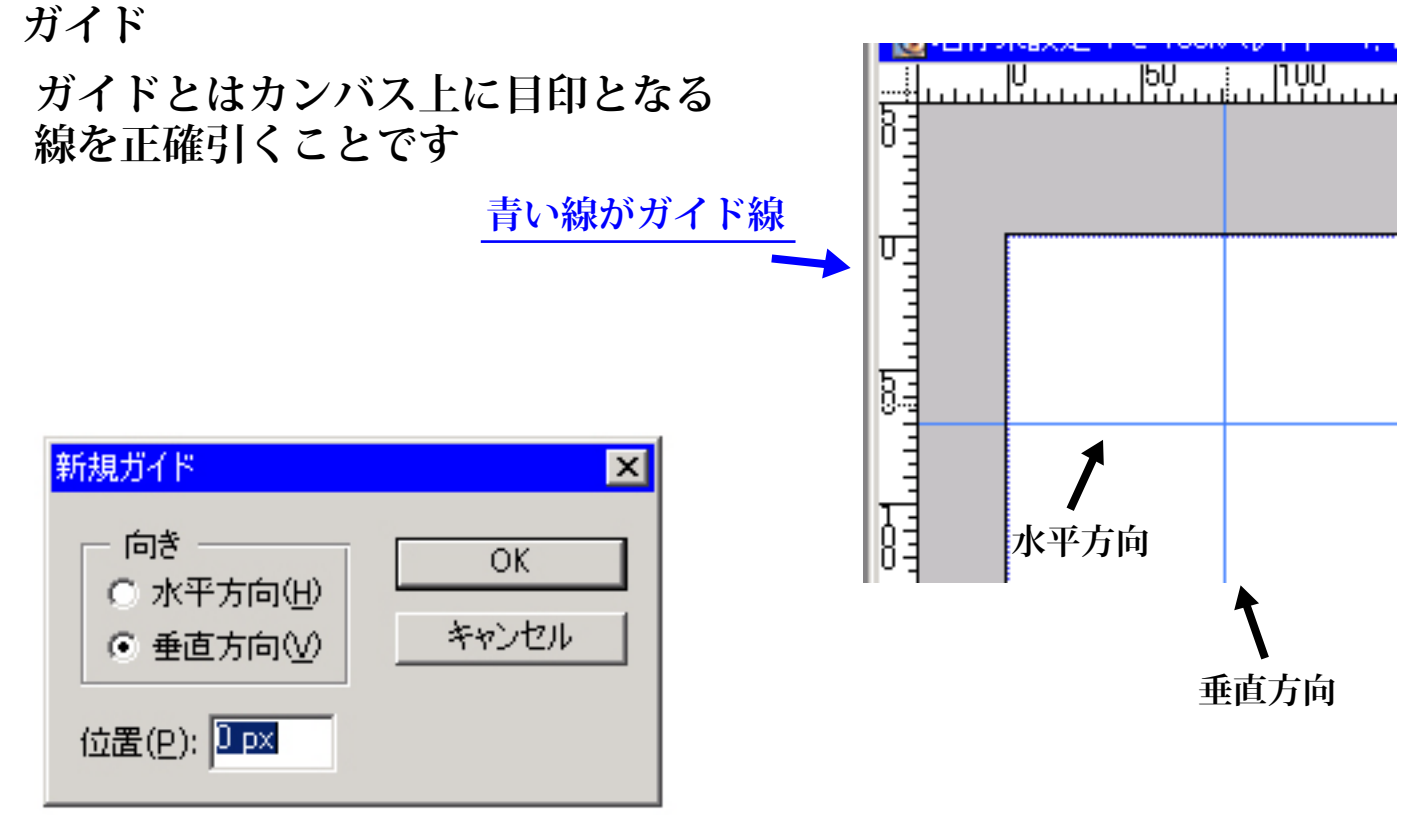

**※ビューメニュー⇒新規ガイドで表示**

**●スナップ**

**スナップとはレイヤー上にある 画像やテキスト等を、目印となる ガイドなどに吸い寄せることです**

**※ビューメニューのスナップに、 チェックを入れることで適用や解除ができます**